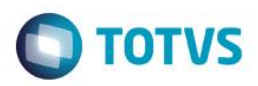

## **Evidência de Testes**

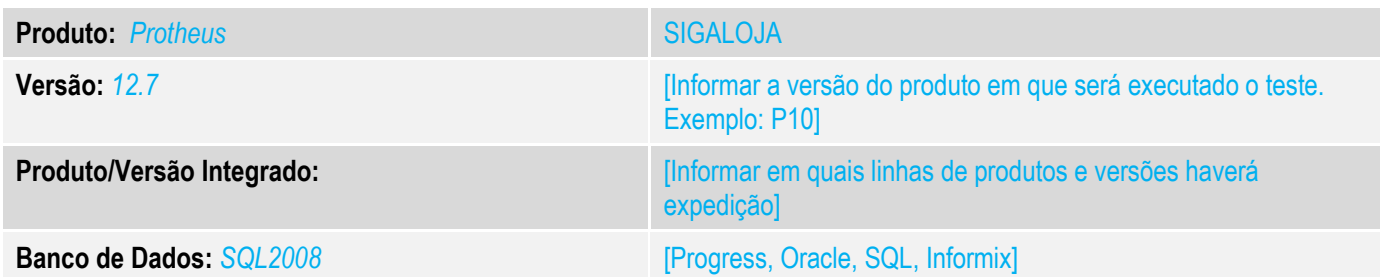

### **1. Evidência e sequência do passo a passo** *[obrigatório]*

1. **Nas configurações de caixa, verifique as permissões para "EFETUAR DESCONTO" no usuário "CAIXA" e "SUPERVISOR", fonforme exemplo abaixo**:

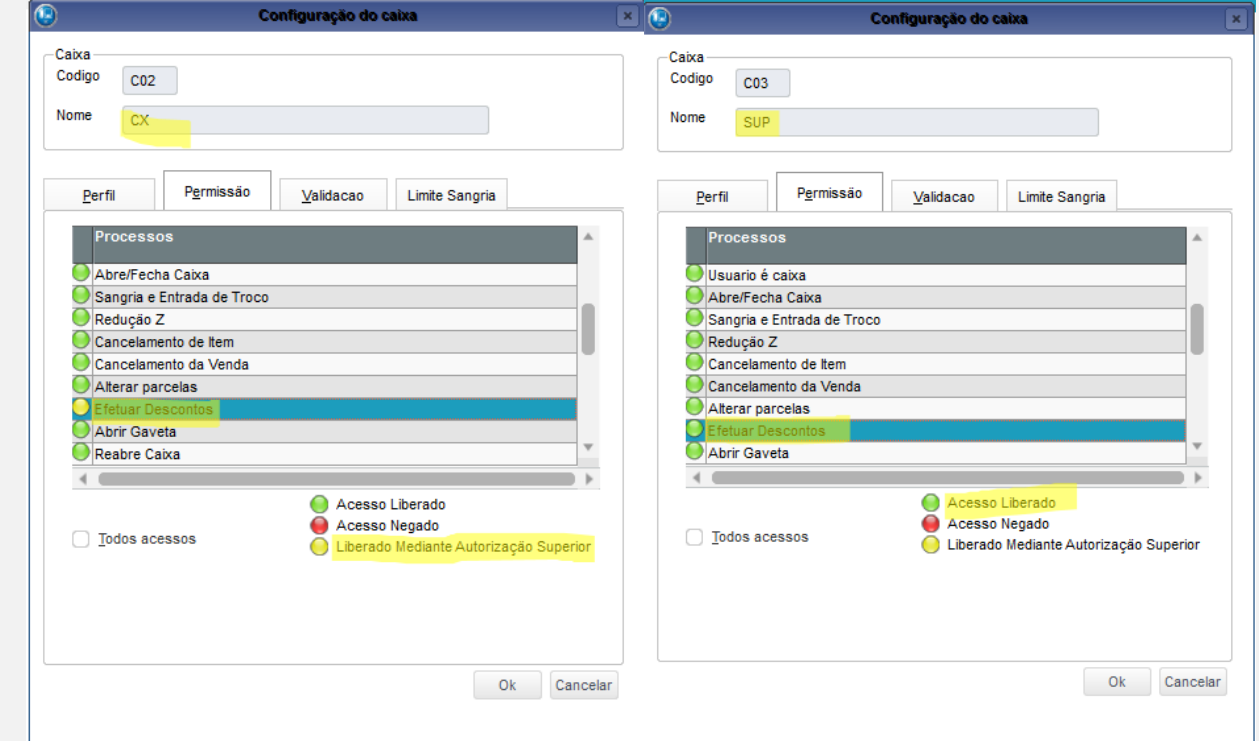

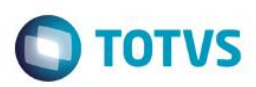

#### 2. **No cadastro de usuários altere o supervisor do usuário "CAIXA" selecionando o "SUPERVISOR"**.

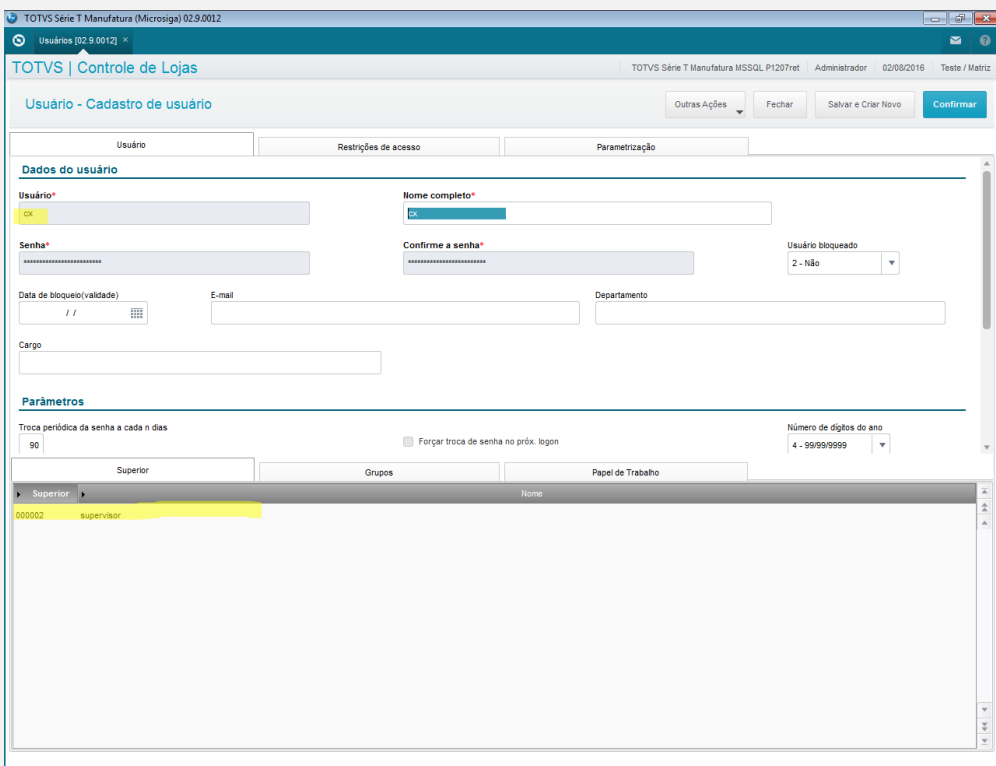

3. **Faça o LOGIN no SIGALOJA com o usuário "CAIXA" e efetue uma venda com DESCONTO. Verifique se é solicitado a tela para informar o LOGIN do "SUPERVISOR", faça o login e finalize a venda.**

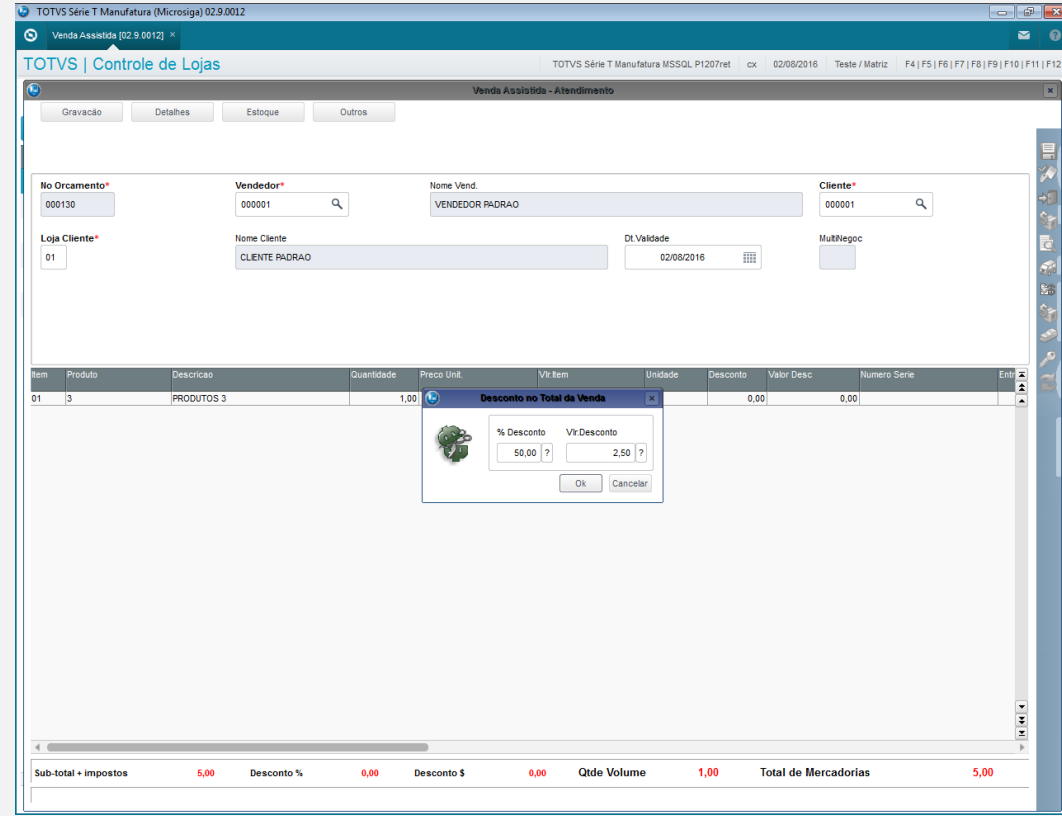

 $\ddot{\circ}$ 

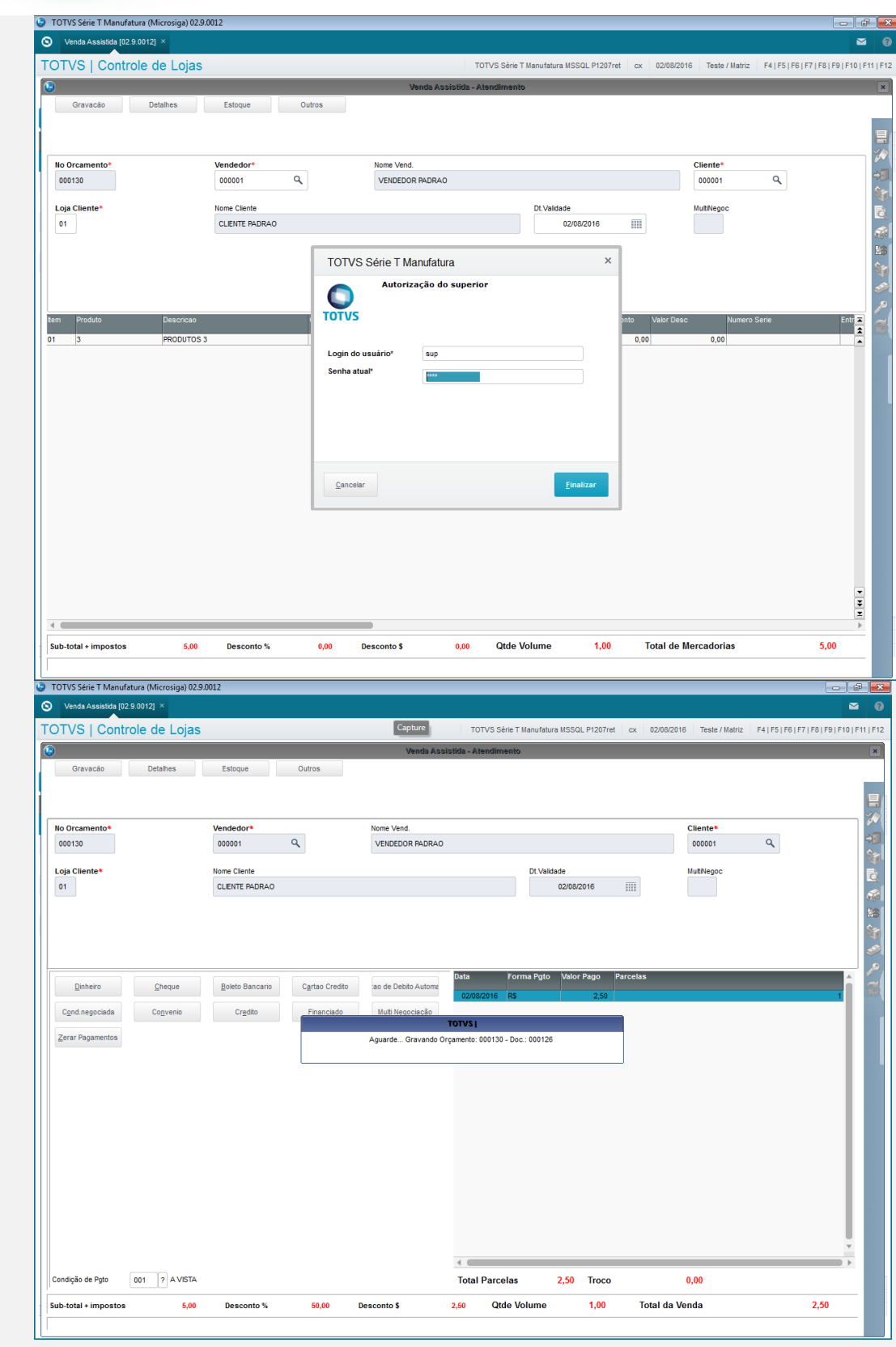

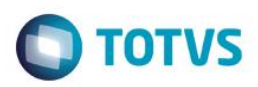

**Teste Integrado (Equipe de Testes)**

[Descrever a sequência dos testes realizados em detalhes e os resultados atingidos. O Print Screen de telas é opcional]

**Teste Automatizado (Central de Automação)** *[Opcional]* [Informar as suítes executadas e descrever os resultados atingidos]

#### **Dicionário de Dados (Codificação)** *[Opcional]*

[O objetivo é incluir o print-screen da tela do dicionário de dados atualizado quando necessário.]

#### 13. **Outras Evidências**

O objetivo é indicar para a equipe de Testes que a informação criada deve ser validada, como por exemplo, publicação de ponto de entrada, etc.

Este documento é de propriedade da TOTVS. Todos os direitos reservados

 $\overline{\bullet}$